## **BAB V**

## **IMPLEMENTASI DAN PENGUJIAN SISTEM**

### **5.1 IMPLEMENTASI SISTEM**

Pada tahap ini akan dilakukan tahapan implementasi sistem, yaitu proses pembuatan sistem atau perangkat lunak dari tahap perancangan (design) ke tahap pengkodingan dengan menggunakan bahasa pemrograman yang akan menghasilkan sistem atau perangkat lunak yang telah dirancang sebelumnya. Pada tahapan kegiatan implementasi dan pengujian sistem ini, akan dilakukan pengetesan yang terdiri dari beberapa rangkaian pengujian dengan menggunakan beberapa perangkat smartphone yang dimaksudkan untuk menguji fungsionalitas dan usability dari sistem yang telah di rancang dan di bangun sebelumnya.

Serta pada tahapan implementasi dan pengujian ini saya sebagai penulis gunakan juga sebagai bahan acuan evaluasi, sebelum aplikasi siap digunakan secara langsung oleh siswa dan siswi smp, yaitu sebagai bahan evaluasi dari realibility dan usability, yang mana hal ini dimaksudkan agar aplikasi ini benar – benar dapat bisa dijalankan dengan semestinya tanpa ada nya kendala dalam proses penggunaan nya nanti serta aplikasi dapat atau mampu dipergunakan dan dimengerti penggunaan nya oleh para siswa dan siswi smp.

Tujuan utama dari tahapan implementasi dan pengujian sistem adalah untuk menetapkan program yang telah dirancang sebelumnya pada kondisi sebenarnya. Adapun implementasi rancangan program yang telah dirancang diantara lain sebagai berikut:

69

1. Tampilan Pembuka (*SplashScreen*)

Tampilan ini merupakan tampilan awal yang muncul pada saat pengguna pertama kali menjalankan aplikasi belajar teknologi informasi, dan halaman pembuka akan menampilkan proses loading beberapa detik sebelum masuk kehalaman menu utama.

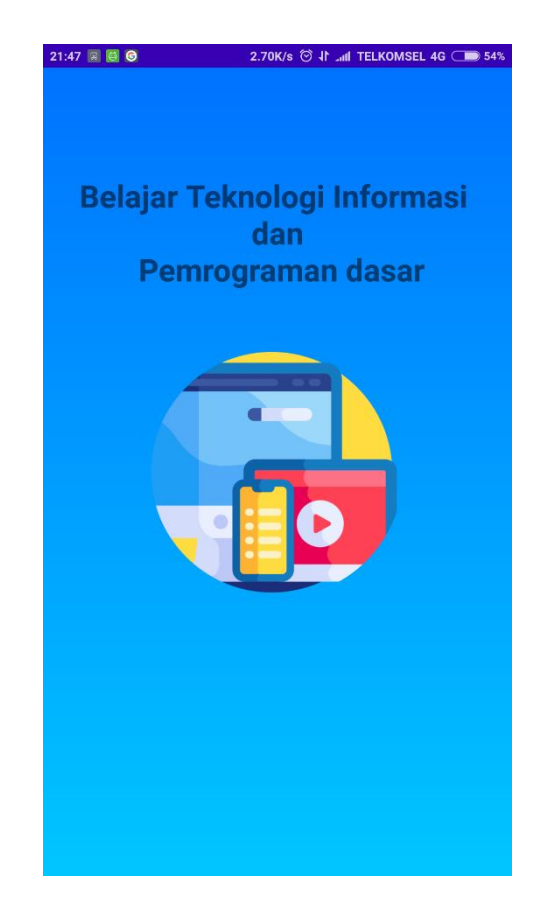

## **Gambar 5.1 Halaman Tampilan Pembuka**

2. Tampilan Halaman Menu Utama

Tampilan halaman menu utama menampilkan bagian halaman menu utama dari aplikasi belajar teknologi informasi. Pada halaman ini terdapat beberapa menu seperti materi, *how to start*, *quiz*, bantuan dan tentang

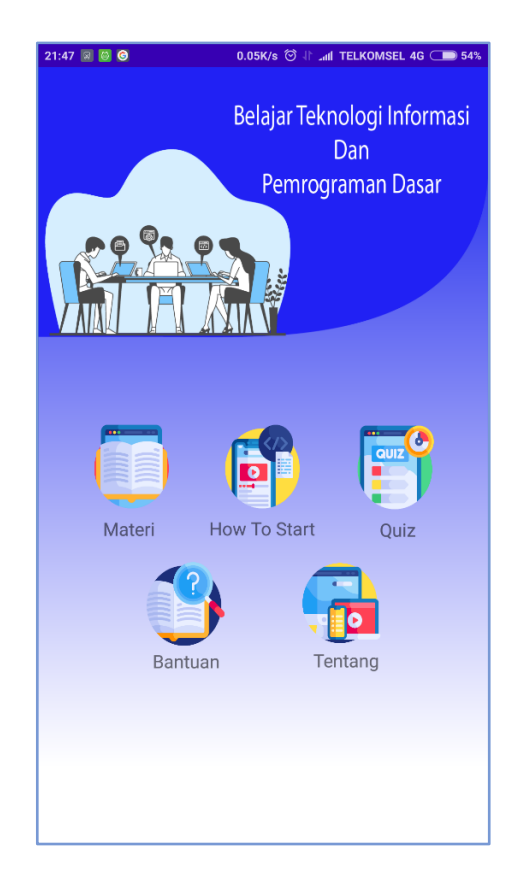

Gambar 5.2 berikut ini merupakan implementasi tampilan menu utama dari aplikasi.

## **Gambar 5.2 Halaman Menu Utama**

3. Tampilan Halaman Materi

Tampilan halaman materi merupakan halaman yang menyajikan materimateri yang berkaitan dengan materi pembelajaran mengenai ilmu teknologi informasi, berupa materi dasar teknologi informasi, materi dasar algoritma dan pemrograman, materi dasar pemrograman web, materi dasar pemrograman mobile dan materi dasar multimedia. Yang diperuntukan sebagai media pembelajran bagi siswa dan siswi SMP YKPP. Gambar 5.3 berikut ini merupakan implementasi tampilan menu materi dari aplikasi.

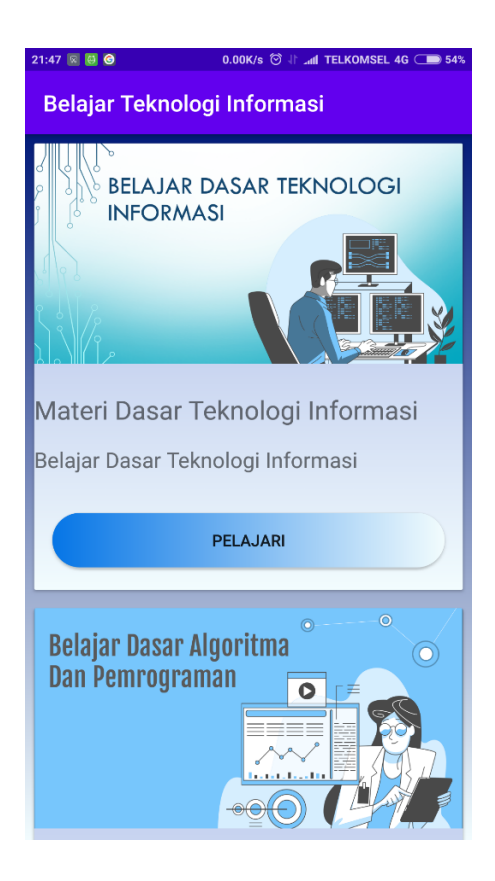

**Gambar 5.3 Halaman Materi**

4. Tampilan Halaman Isi Materi

Tampilan halaman isi materi merupakan sebuah tampilan yang berisikan halaman isi materi dari aplikasi belajar teknologi informasi, yang berfungsi untuk menyajikan tampilan dari isi tiap-tiap materi yang bersumber dari kategori materi-materi ilmu teknologi informasi yaitu materi dasar algoritma dan pemrograman, materi dasar pemrograman web, materi dasar pemrograman mobile dan materi dasar multimedia. Gambar

5.4 berikut ini merupakan implementasi tampilan menu isi materi dari aplikasi belajar teknologi informasi.

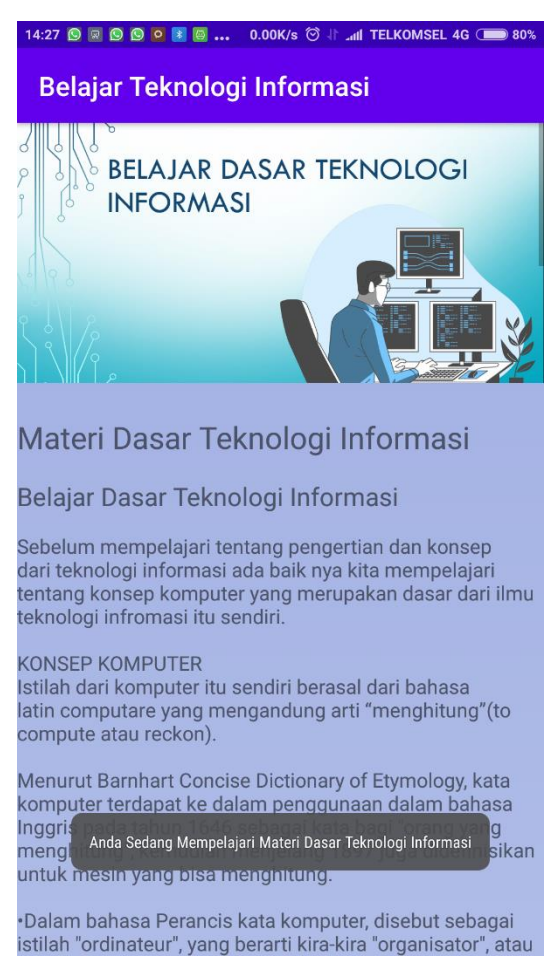

**Gambar 5.4 Halaman Isi Materi**

5. Tampilan Halaman *How to Start*

Tampilan halaman *how to start* pada aplikasi belajar teknologi informasi merupakan tampilan halaman yang berisikan kategori materi panduan dasar untuk belajar praktek pemrograman yang ditujukan bagi siswa dan siswi SMP YKPP dalam memulai belajar bahasa pemrograman berupa materi pembelajaran pemrograman dasar web dan pemrograman dasar mobile. Gambar 5.5 berikut ini merupakan implementasi tampilan menu isi materi dari aplikasi belajar teknologi informasi.

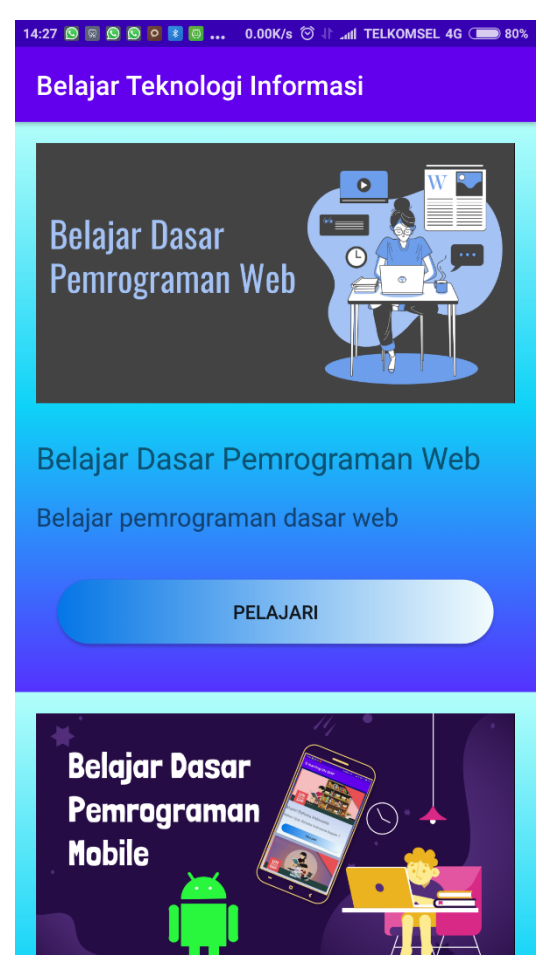

**Gambar 5.5 Halaman How to Start**

6. Tampilan Halaman Isi *How to Start*

Tampilan halaman isi *how to start* pada aplikasi belajar teknologi informasi, merupakan tampilan halaman yang berisikan tampilan berupa isi materi dari tiap-tiap kategori materi halaman *how to start* yaitu materi berupa pembelajaran ilmu pemrograman dasar web dan pemrograman dasar mobile, yang bertujuan sebagai panduan dasar untuk memulai belajar praktek pemrograman yang ditujukan bagi siswa dan siswi SMP

YKPP dalam memulai belajar bahasa pemrograman web dan mobile. Gambar 5.6 berikut ini merupakan implementasi tampilan menu isi *how to start* dari aplikasi belajar teknologi informasi.

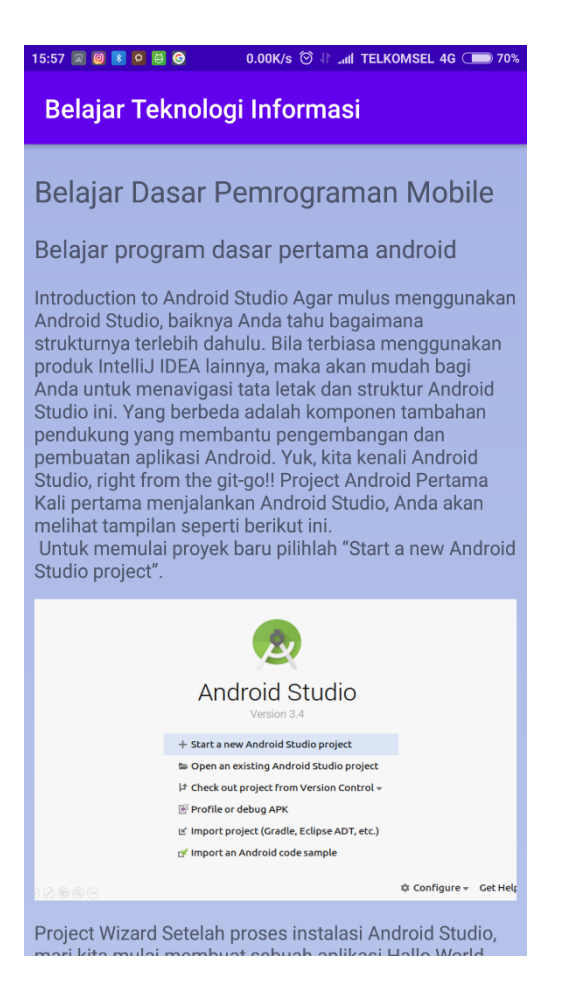

**Gambar 5.6 Halaman Isi How to Start**

7. Tampilan Halaman Menu *Quiz*

Halaman ini menampilkan menu awal dari halaman quiz, yang mana pada halaman menu quiz ini berisikan item highscore, tombol memulai quiz dan pilihan kategori dari materi ilmu teknologi informasi materi yang di ujikan pada aplikasi belajar teknologi informasi, yang mana di ujikan dalam bentuk quiz, materi ilmu teknologi informasi yang di ujikan pada halaman

quiz diantara nya yaitu: dasar teknologi infromasi, dasar algoritma dan pemrograman, dasar pemrograman web, dasar pemrograman mobile dan dasar multimedia. Gambar 5.7 berikut ini merupakan implementasi tampilan menu *quiz* dari aplikasi belajar teknologi informasi.

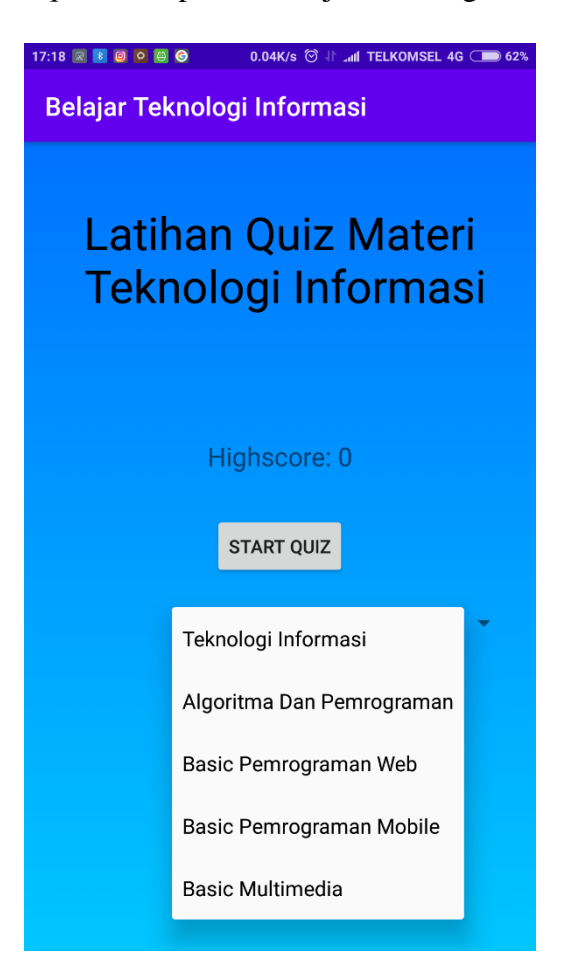

**Gambar 5.7 Halaman Menu** *Quiz*

8. Tampilan Halaman Menu Soal *Quiz*

Halaman ini menampilkan isi dari pengerjaan halaman quiz dalam berbentuk soal pilihan ganda, pada aplikasi belajar teknologi informasi, yang mana pada menu soal quiz ini terdiri dari 10 soal untuk setiap kategori materi ilmu teknologi informasi yang di ujikan di antara lain:

dasar teknologi infromasi, dasar algoritma dan pemrograman, dasar pemrograman web, dasar pemrograman mobile dan dasar multimedia. Gambar 5.8 berikut ini merupakan implementasi tampilan menu soal *quiz* dari aplikasi belajar teknologi informasi.

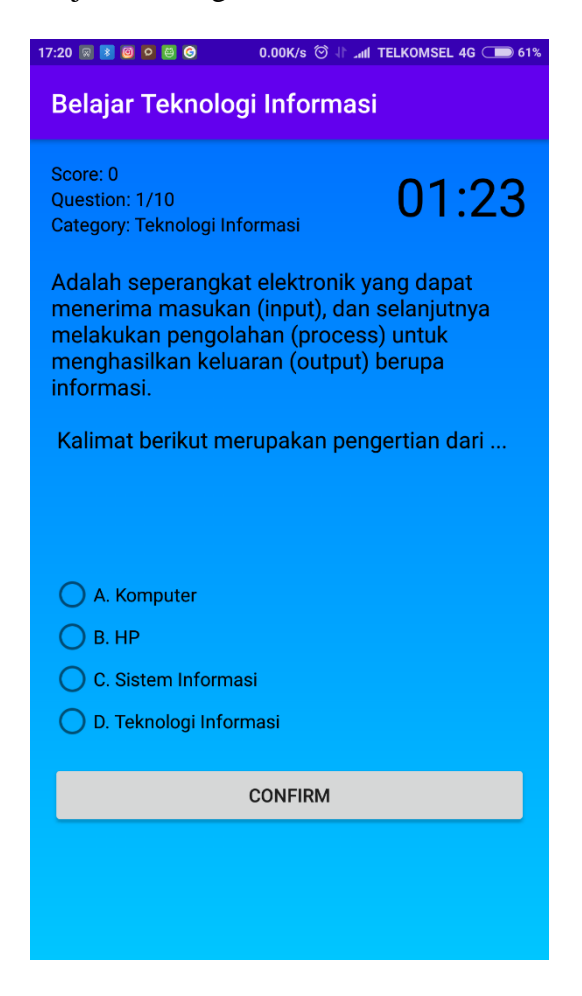

**Gambar 5.8 Halaman Menu Soal** *Quiz*

9. Tampilan Halaman Bantuan

Halaman bantuan merupakan halaman yang terdapat pada aplikasi belajar teknologi informasi, yang berisikan informasi penggunaan serta berfungsi untuk memberikan pentunjuk bantuan penggunaan dari aplikasi belajar teknologi informasi Gambar 5.9 berikut ini merupakan implementasi tampilan menu bantuan dari aplikasi belajar teknologi informasi.

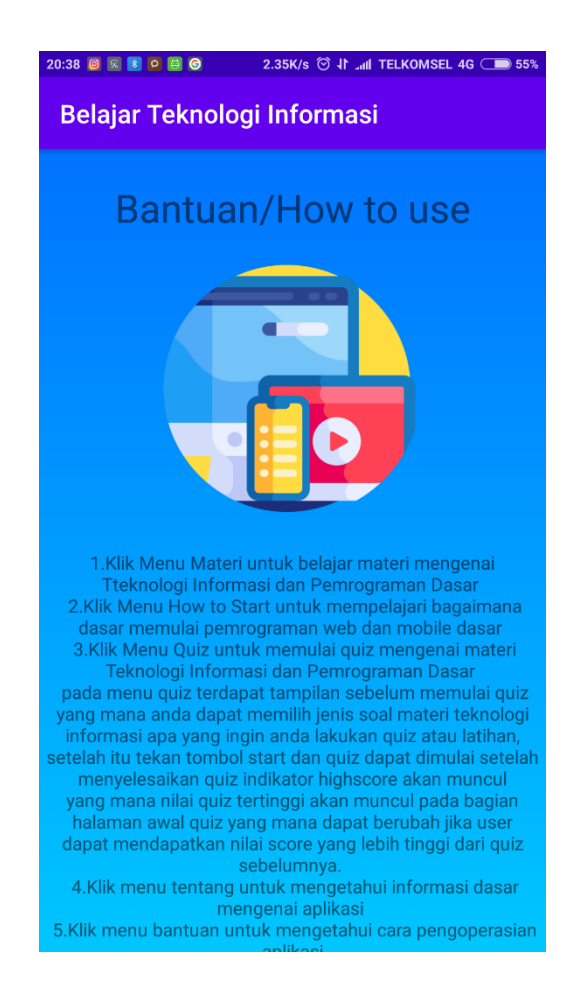

**Gambar 5.9 Halaman Menu Bantuan**

### 10. Tampilan Halaman Tentang

Halaman tentang merupakan halaman yang terdapat pada aplikasi belajar teknologi informasi, yang berisikan informasi tentang aplikasi secara keseluruhan serta berfungsi untuk memberikan informasi tentang aplikasi seperti pembuat aplikasi, versi aplikasi, tujuan apliakasi dibuat serta kontak informasi dari pengembang yang dapat dihubungi seperti email,

github dan instagram untuk menghubungi memberikan feedback terhadap aplikasi yang telah dibuat dari aplikasi belajar teknologi informasi Gambar 5.10 berikut ini merupakan implementasi tampilan menu tentang dari aplikasi belajar teknologi informasi.

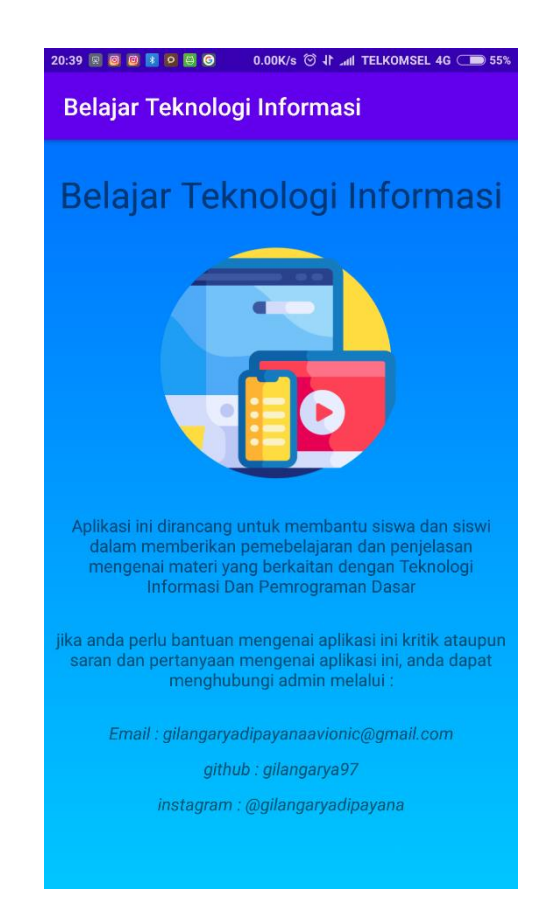

**Gambar 5.10 Halaman Menu Tentang**

### **5.2 PENGUJIAN SISTEM**

Dengan selesainya perancangan aplikasi belajar teknologi informasi, maka langkah selanjutnya yang dilakukan adalah melakukan pengujian hasil dari rancangan aplikasi. Dalam hal ini pengujian dilakukan dengan tujuan untuk mengetahui sejauh mana hasil yang diberikan aplikasi yang telah dirancang.

Metode yang digunakan dalam pengujian ini adalah dengan menggunakan metode *black box testing*. "Pada *black box testing*, cara pengujian hanya dilakukan dengan menjalankan atau mengeksekusi unit atau modul, kemudian diamati apakah hasil dari unit itu sesuai dengan yang diinginkan" Adapun beberapa tahapan pengujian yang telah penulis lakukan dirangkum dalam tabel pengujian sebagai berikut:

1. Pengujian Menu Utama

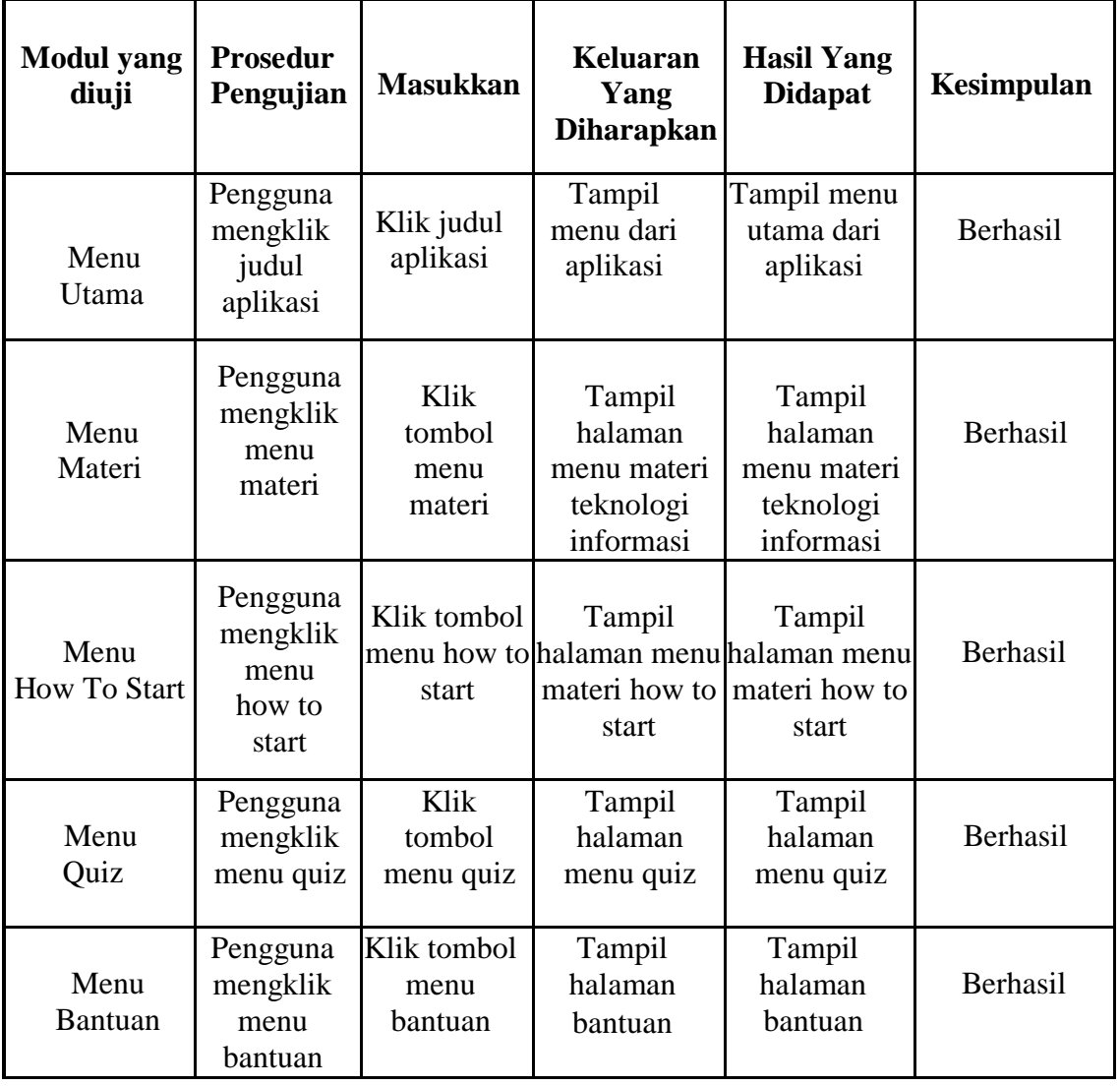

## **Tabel 5.1 Pengujian Menu Utama**

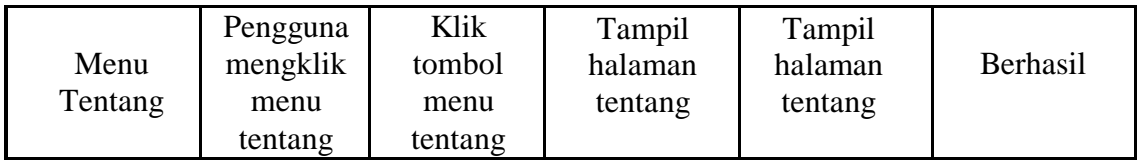

# 2. Pengujian Menu Materi

# **Tabel 5.2 Pengujian Menu Materi**

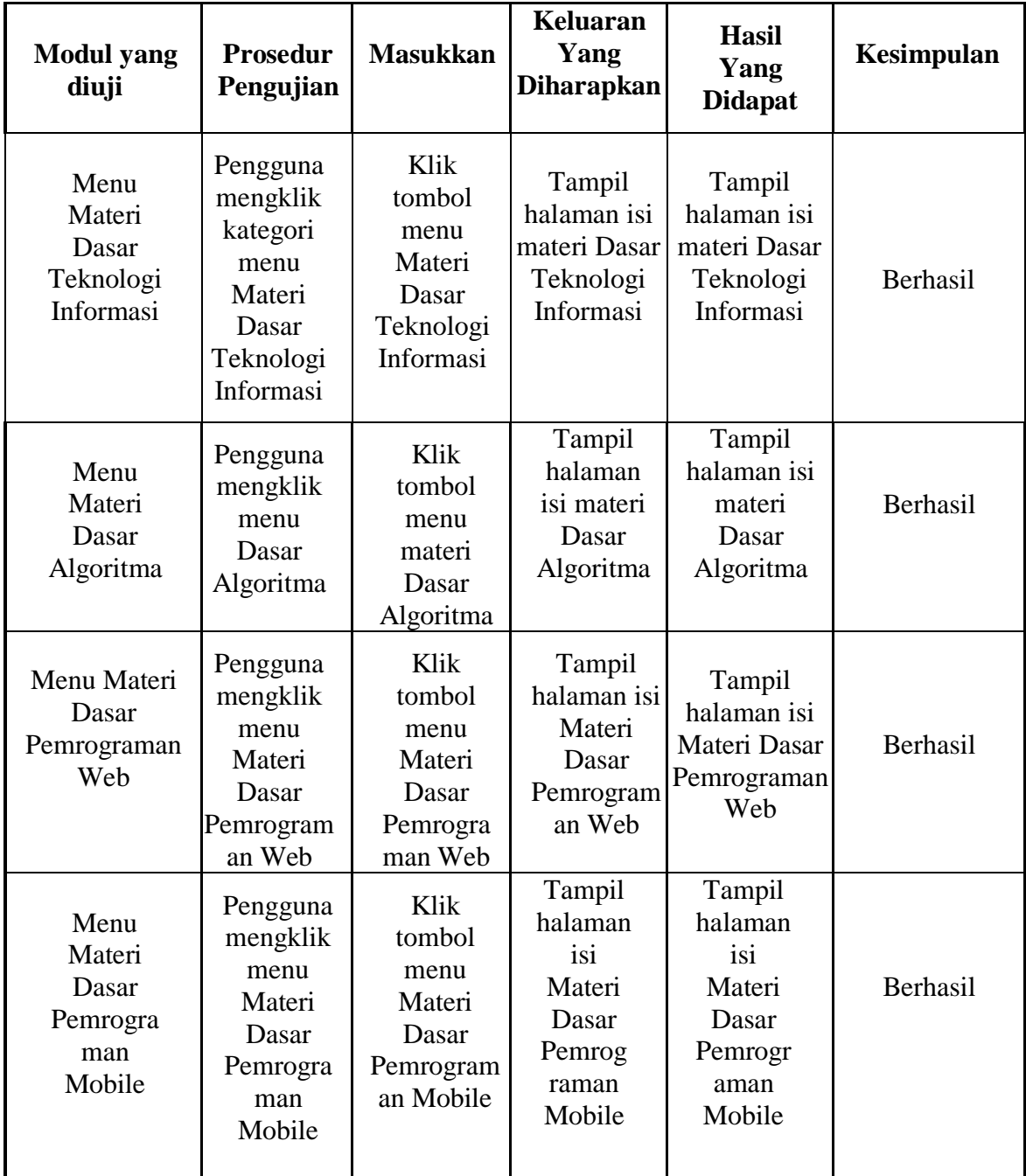

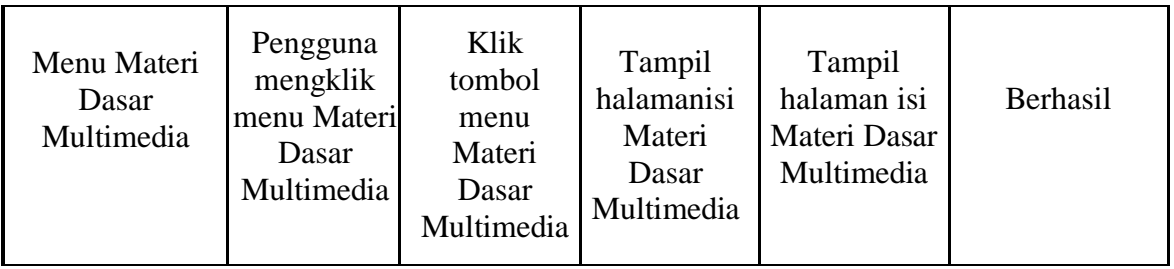

# 3. Pengujian Menu *How To Start*

# **Tabel 5.3 Pengujian Menu** *How To Start*

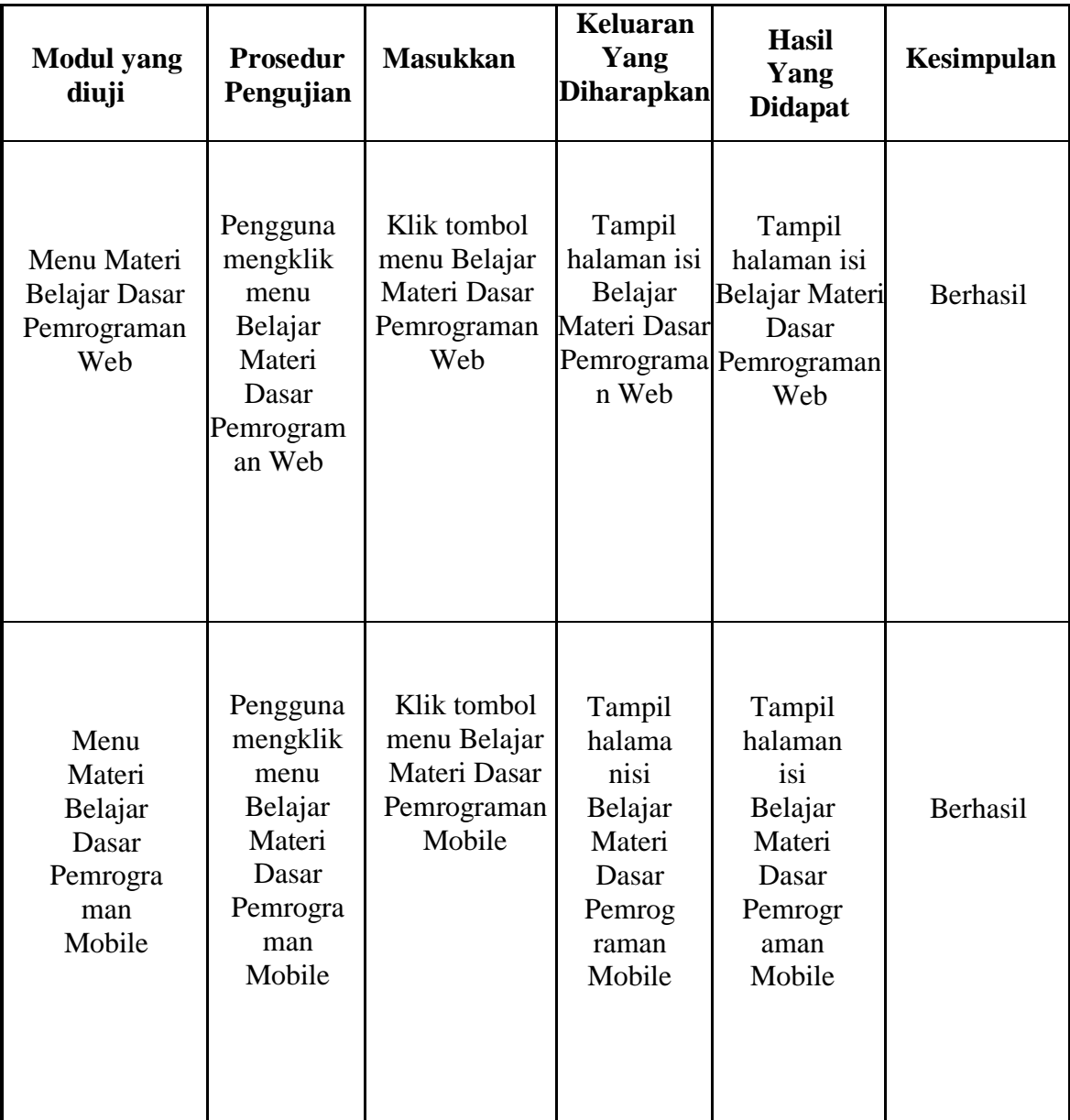

# 4. Pengujian Menu *Quiz*

# **Tabel 5.4 Pengujian Menu** *Quiz*

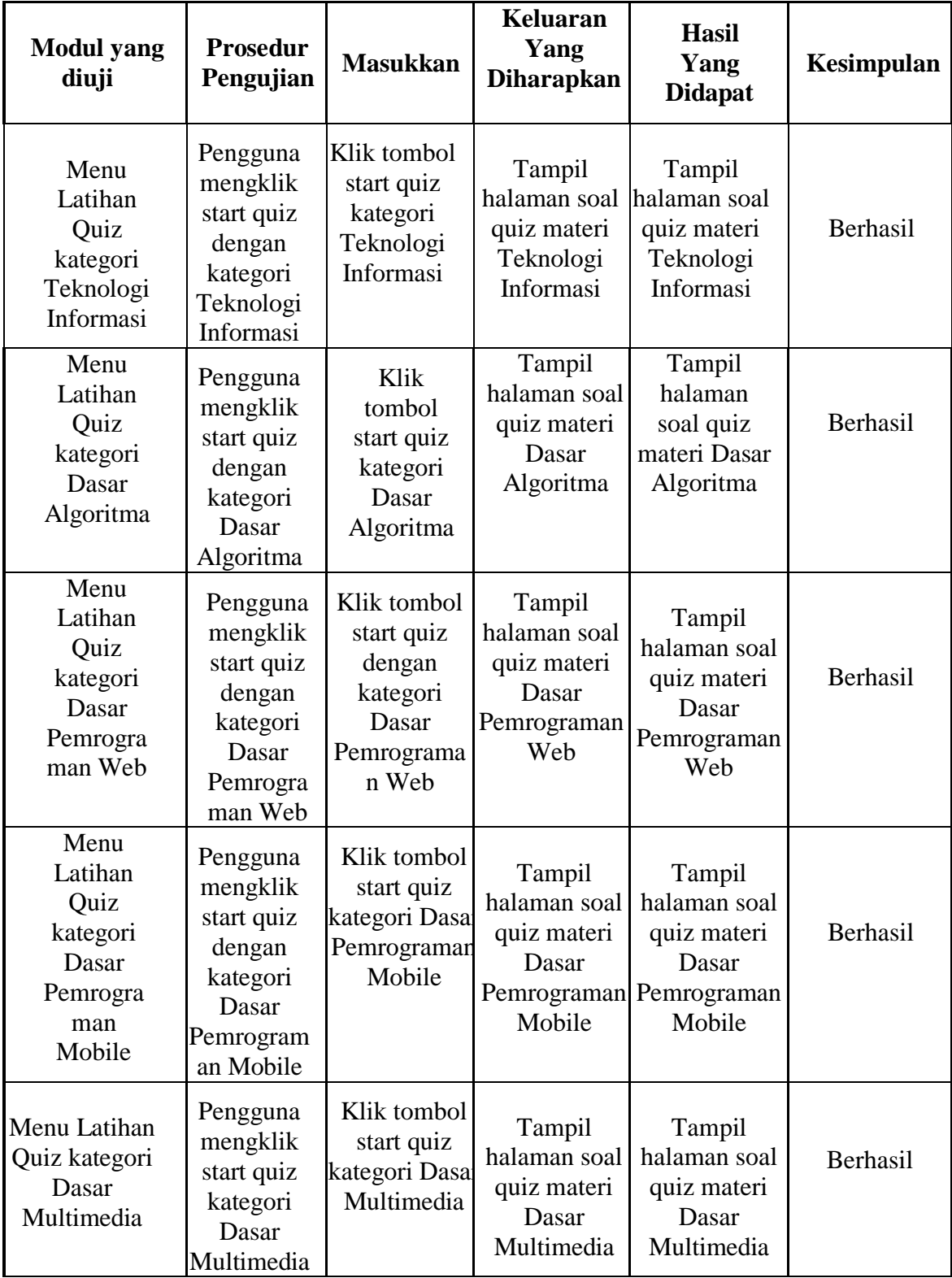

### 5. Pengujian Menu Bantuan

### **Tabel 5.5 Pengujian Menu Bantuan**

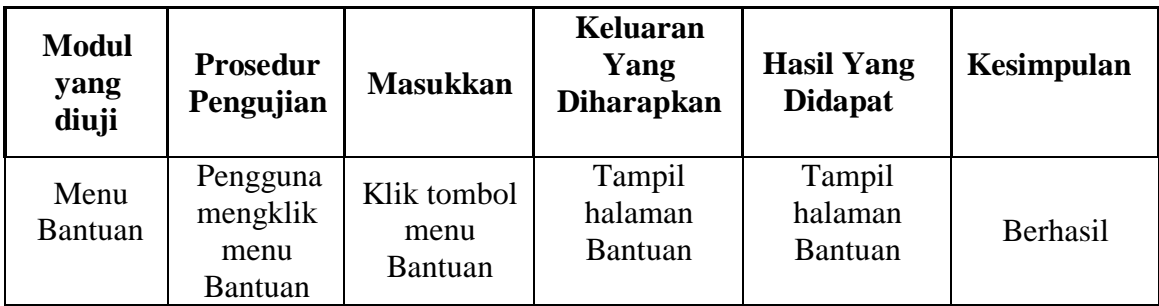

6. Pengujian Menu Tentang

### **Tabel 5.6 Pengujian Menu Tentang**

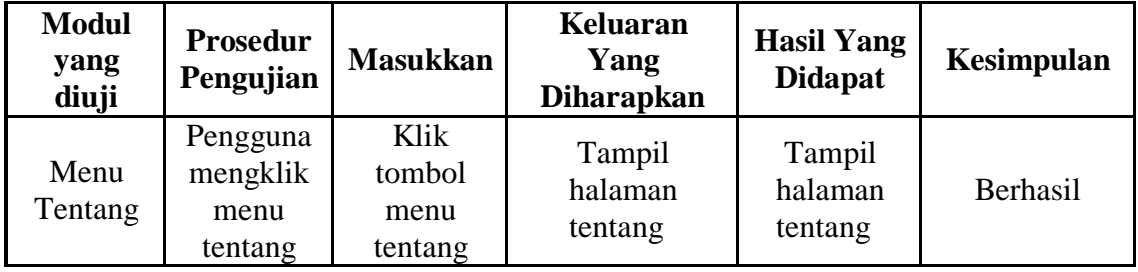

## **5.3 ANALISIS HASIL YANG DICAPAI OLEH SISTEM**

Setelah melakukan pengujian pada aplikasi pembelajaran ilmu teknologi informasi android ini, di dapatkan hasil evaluasi dari kemampuan sistem. Adapun kelebihan dan kekurangan dari sistem aplikasi tersebut sebagai berikut:

### **5.3.1 Kelebihan Aplikasi**

Adapun kelebihan dari aplikasi pembelajaran teknologi informasi dan pemrograman dasar berbasis android ini yaitu:

1. Pengguna tidak perlu menggunakan koneksi internet untuk mengakses seluruh konten yang ada pada aplikasi.

- 2. Dapat digunakan dimana saja, karena aplikasi ini dirancang dan dapat berjalan di ponsel pintar (smartphone) yang berbasis android.
- 3. Tidak membutuhkan spesifikasi android terlalu tinggi, karena aplikasi dirancang dengan persyaratan minimum (*minimum requirment*) Android versi 5.1.0 (Lollipop)

### **5.3.2 Kekurangan Aplikasi**

Adapun kelebihan dari aplikasi pembelajaran teknologi informasi dan pemrograman dasar berbasis android ini yaitu:

- 1. Aplikasi hanya bisa berjalan pada platform ponsel berbasis sistem operasi Android (tidak *multi platform*).
- 2. Pada aplikasi ini materi yang disajikan tidak sebanyak dan selengkap dengan materi teknologi informasi yang ada atau tersedia pada internet.